## **شرح طريقة دمج ملفات متفرقة**

**لدمج ملفات pdf يلزمنا برنامج الأدوب بنسخته الإحترافية professionnel acrobat adobe** 

**سواء الإصدار ٧ أو ٨ أو ٩ وهذا رابط لتحميل البرنامج مع الشرح :** 

 **http://www.damasgate.com/vb/t115279.html**

سأضع شرحا بالإصدار ٧ الذي أملكه وليس هناك اختلاف كبير بين الإصدارات إلا من حيث الشكل فيما يبدو وإن **كنت لم أجرب غيره ، وبالمقارنة سيتضح المطلوب .**

من أجل دمج ملفات متفرقة نفتح الملف الأول مثلا مقدمة النص ونختار إضافة ملف آخر بعده وذلك بما هو موضح **في الصورة التالية :** 

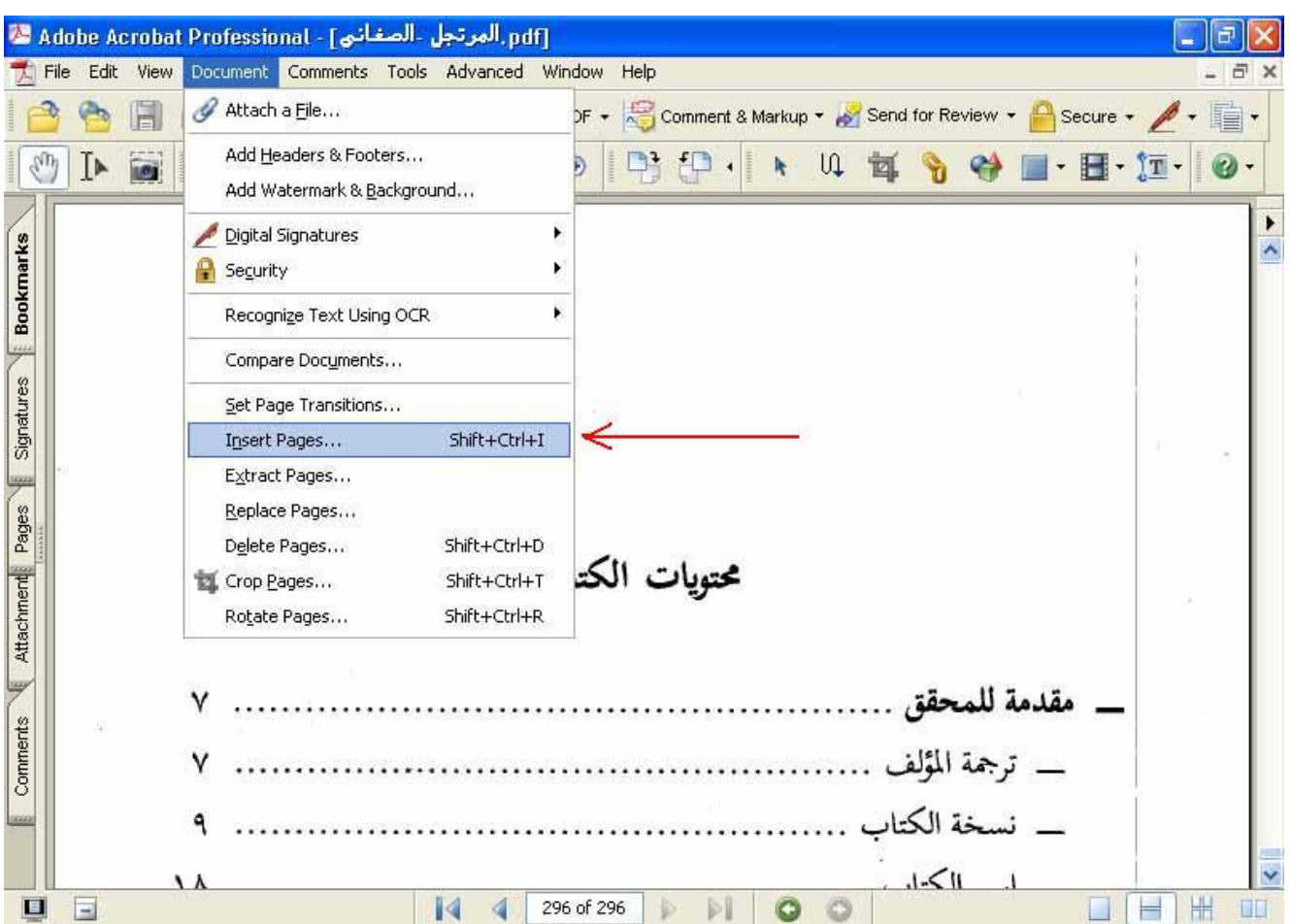

## **ويتم بعدها اختيار الملف المطلوب إضافته من بين الملفات المتواجدة مثلا داخل الد documents Mes :**

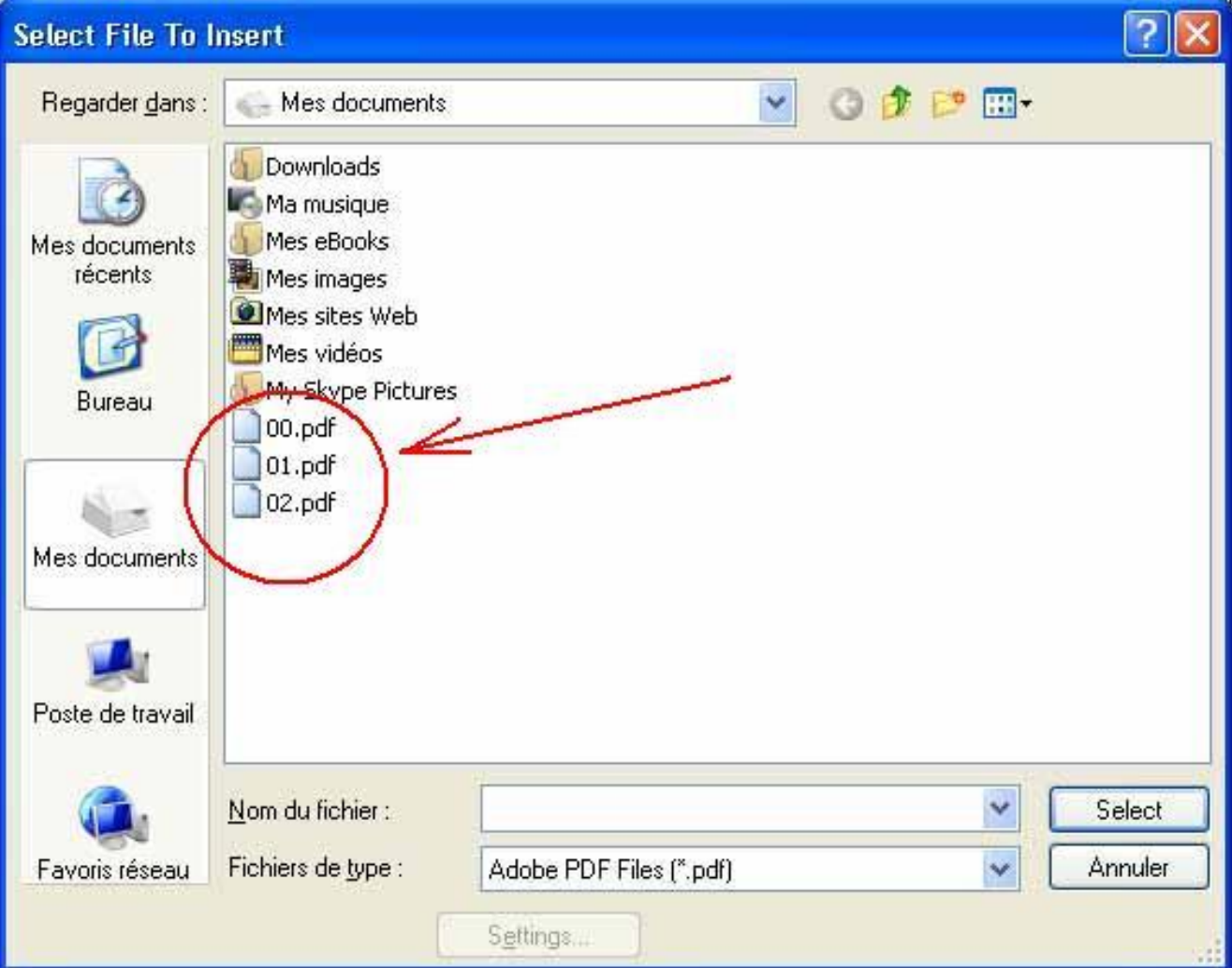

**بعد اختيار الملف المناسب ستفتح نافذة ويتم فيها اختيار ما هو موضح في الصورة التالية :** 

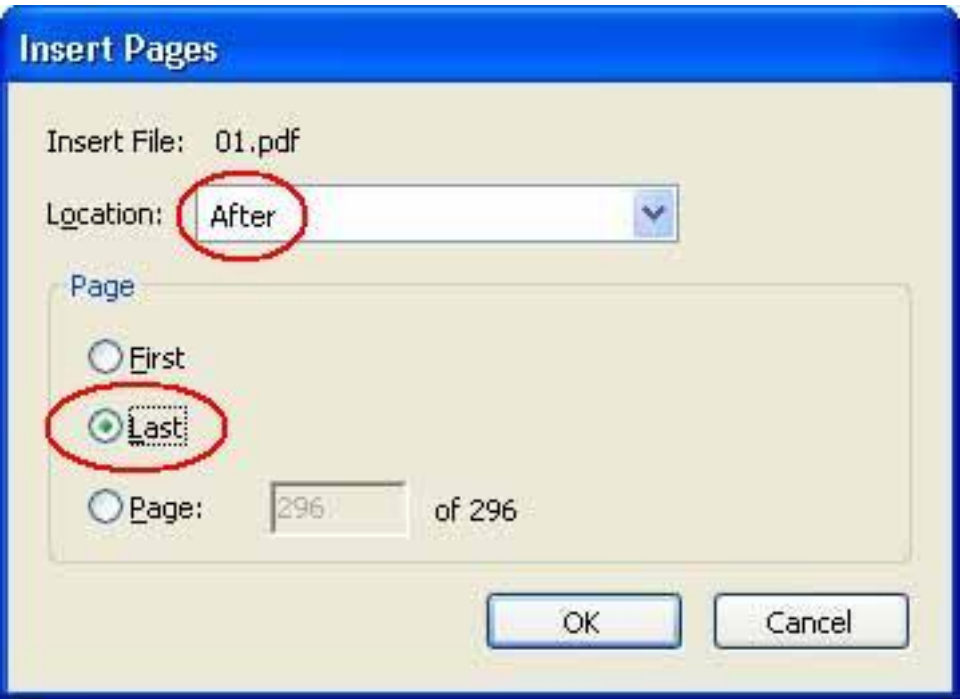

هذه الإختيارات سيتم وضع الملف الجديد بعد هاية الملف السابق ، أما إن أردنا وضعه قبله فنختار ما يلي ل

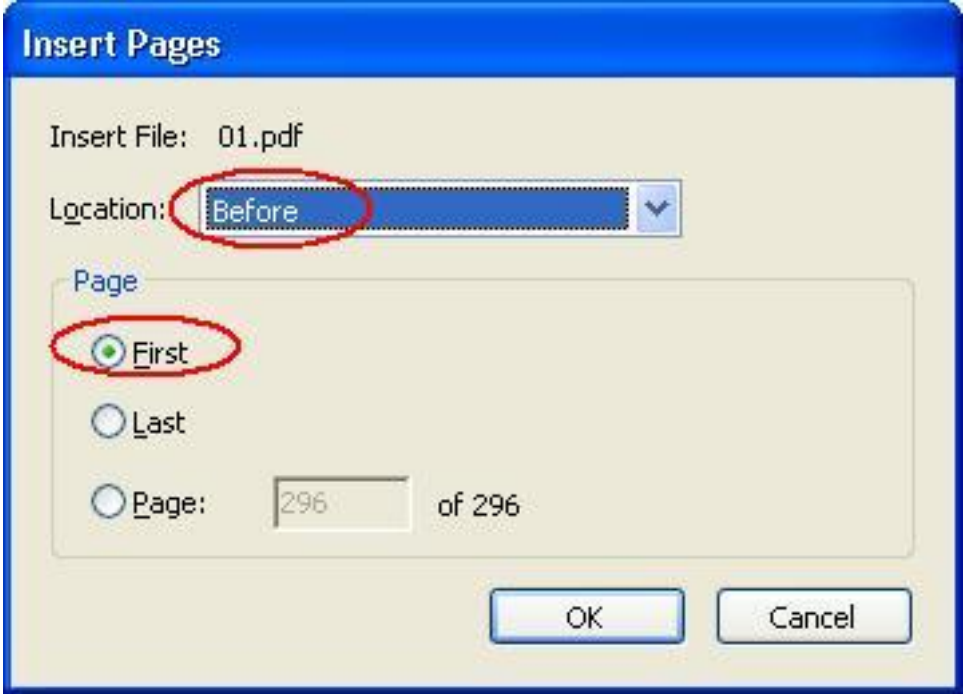

ويستمر العمل على باقي الأجزاء بنفس الطريقة حتى النهاية ثم نحفظ التغييرات بالضغط على الأيقونة المشار إليها في هذه **الصورة :** 

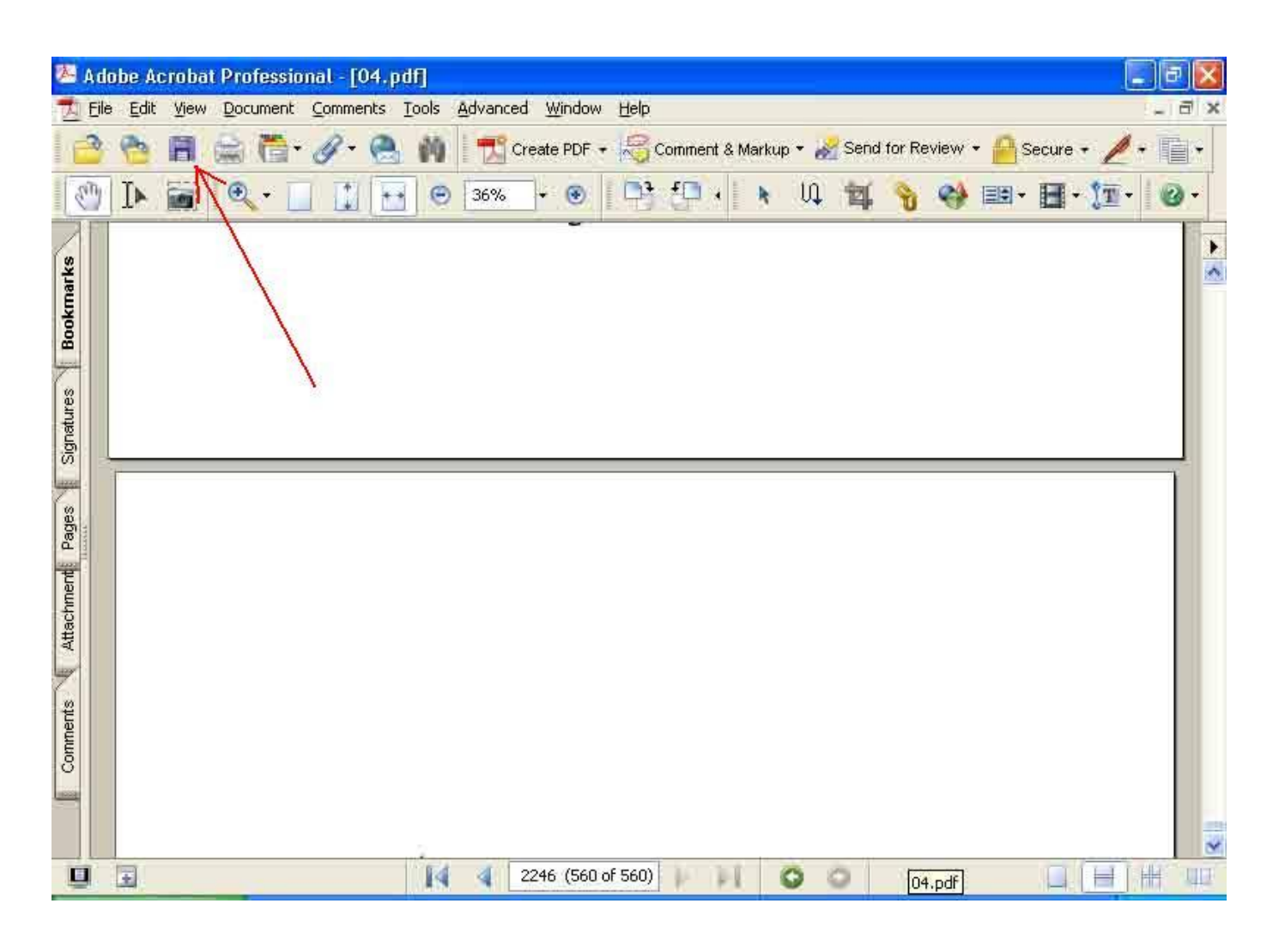